## Guida all'installazione della patch per la mappa cartografica Russia.

Per risolvere il problema di avvio dell'applicazione NGM Navigation a seguito della selezione della cartografia Russia è necessario seguire la procedura descritta sotto.

## **Requisiti**

- Dispositivo mobile NGM Voyager
- PC o sistema equivalente per la gestione del dispositivo come memoria di massa
- Software per la gestione degli archivi compressi .rar

## **Procedura**

- 1. Scaricare il file Patch Russia.rar
- 2. Estrarre il contenuto dell'archivio sul Desktop del proprio PC, il risultato dovrà essere una cartella denominata "Sunavimapdata"
- 3. Collegare il dispositivo NGM Voyager al PC e selezionare la modalità "Memoria di massa" dalle opzioni proposte
- 4. Da Esplora risorse identificare il dispositivo di memoria esterno corrispondente alla scheda di memoria, contenente la cartella "Sunavimapdata"
- 5. Copiare e incollare la cartella estratta in precedenza dal desktop del PC al disco di memoria, in maniera da unire le due cartelle
- 6. Confermare l'unione della cartella e la sostituzione dei vecchi file, selezionando all'occorrenza la casella di controllo "Esegui questa operazione per tutti gli elementi correnti", e "Applica ai prossimi conflitti"
- 7. Disconnettere l'archivio di memoria e avviare nuovamente l'applicazione NGM Navigation

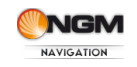